# Información sobre VRF (router virtual) en Secure Firewall Threat Defence Ī

# Contenido

Introducción **Prerequisites Requirements Licencias** Componentes Utilizados **Antecedentes** Descripción general de características Compatibilidad con VRF Políticas de enrutamiento Redes superpuestas Configuración FMC FDM API REST FMC FDM Casos de uso Proveedor de servicio Recursos compartidos La red superpuesta con hosts se comunica entre sí fuga de ruta BGP Verificación Resolución de problemas Enlaces relacionados

## Introducción

Este documento describe la **Virtual Routing and Forwarding (VRF)** de Cisco Secure Firewall Threat Defence (FTD).

# **Prerequisites**

## **Requirements**

Cisco recomienda que tenga conocimiento sobre estos temas:

- Cisco **Secure Firewall Threat Defense (FTD)**Protección frente a amenazas de firewall (FTD)
- **Virtual Routing and Forwarding (VRF)**
- Protocolos de routing dinámicos (OSPF y BGP)

## Licencias

Sin necesidad de licencia específica, la licencia básica es suficiente

## Componentes Utilizados

La información que contiene este documento se basa en las siguientes versiones de software y hardware.

● Cisco **Secure Firewall Threat Defense (FTD)**, **Secure Firewall Management Center (FMC)** versión 7.2. La información que contiene este documento se creó a partir de los dispositivos en un ambiente de laboratorio específico. Todos los dispositivos que se utilizan en este documento se pusieron en funcionamiento con una configuración verificada (predeterminada). Si tiene una red en vivo, asegúrese de entender el posible impacto de cualquier comando.

# **Antecedentes**

**Virtual Routing and Forwarding (VRF)** se ha añadido en la versión 6.6 del software FTD.

Las ventajas que ofrece esta función son:

- Segregación de tablas de routing
- Segmentos de red con superposiciones en espacios de direcciones IP
- VRF-Lite
- FXOS Compatibilidad con varias instancias para casos prácticos de migración de múltiples contextos
- BGP **Route Leak Support-v4v6** y BGPv6 **VTI Support** se añadieron funciones en la versión 7.1 del software FTD.

## Descripción general de características

### Compatibilidad con VRF

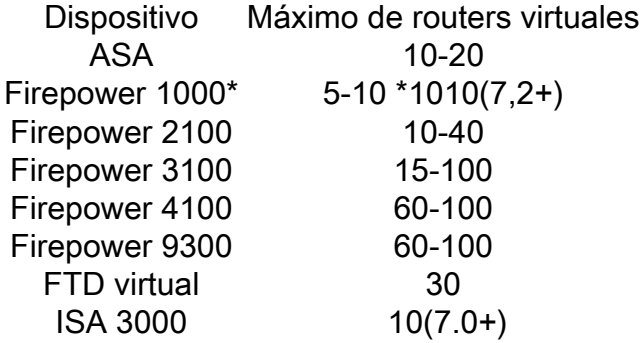

Límites de VRF por blade con modo nativo

### Políticas de enrutamiento

Políticas VRF global VRF de usuario Ruta estática **√** √

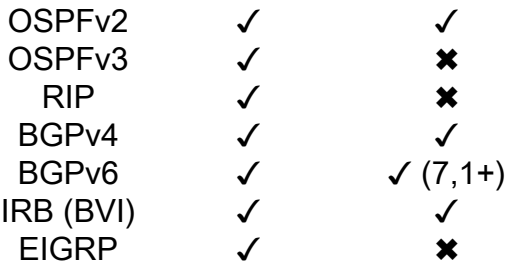

#### Redes superpuestas

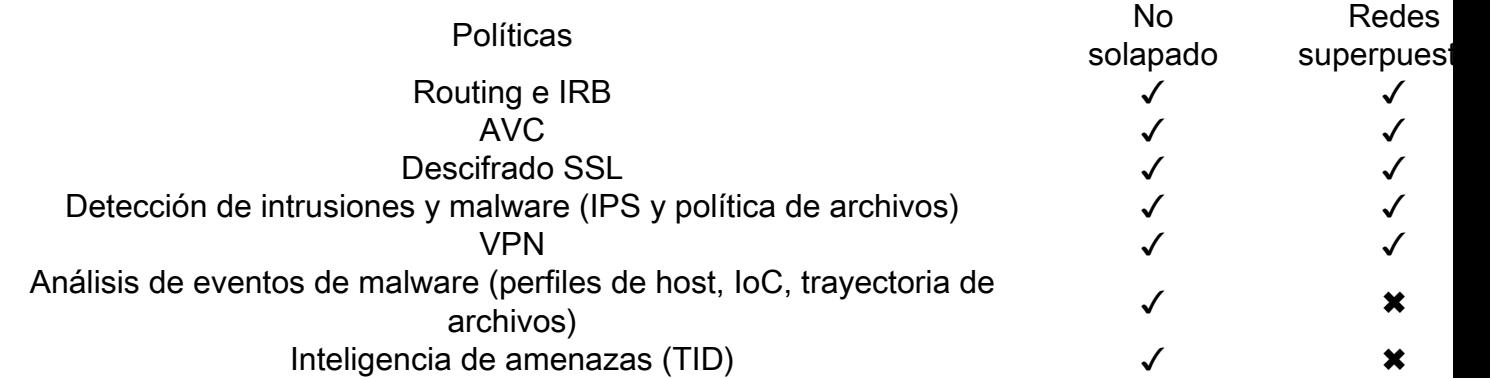

## **Configuración**

## FMC

Paso 1. Desplácese hasta **Devices > Device Management** y editar el FTD que se va a configurar.

Paso 2. Vaya a la ficha **Routing**

Paso 3. Haga clic en **Manage Virtual Routers** .

Paso 4. Haga clic en **Add Virtual Router** .

Paso 5. En el cuadro Agregar router virtual, escriba un nombre y una descripción para el router virtual.

Paso 6. Haga clic en **Ok** .

Paso 7. Para agregar interfaces, seleccione la interfaz en la **Available Interfaces** y, a continuación, en **Add** .

Paso 8. Configure el enrutamiento en el router virtual.

- $\cdot$  OSPF
- $\cdot$  RIP
- $\cdot$  BGP
- Routing estático
- Multicast (multidifusión)

## FDM

Paso 1. Desplácese hasta **Device > Routing** .

Paso 2

- Si no se han creado routers virtuales, haga clic en **Add Multiple Virtual Routers** , haga clic en **Create First Customer Virtual Router** .
- $\bullet$  Haga clic en el botón  $\pm$  situado en la parte superior de la lista de routers virtuales para crear uno nuevo.
- Paso 3. En el **Add Virtual Router** caja. Introduzca el nombre y la descripción del router virtual.

Paso 4. Haga clic en  $\pm$  para seleccionar cada interfaz que deba formar parte del router virtual.

Paso 5. Haga clic en **Ok** .

Paso 6. Configure el enrutamiento en el **Virtual Router**.

- $\cdot$  OSPF
- $\cdot$  RIP
- $\cdot$  BGP
- Routing estático
- Multicast (multidifusión)

## API REST

### FMC

El FMC admite CRUD operaciones en routers virtuales.

La ruta de las llamadas de los routers virtuales se encuentra en **Devices > Routing > virtualrouters**

### FDM

FDM admite operaciones CRUD completas en routers virtuales.

La ruta de las llamadas de los routers virtuales se encuentra en **Devices > Routing > virtualrouters**

## Casos de uso

## Proveedor de servicio

En tablas de ruteo separadas, dos redes no están relacionadas entre sí y no hay comunicación entre ellas.

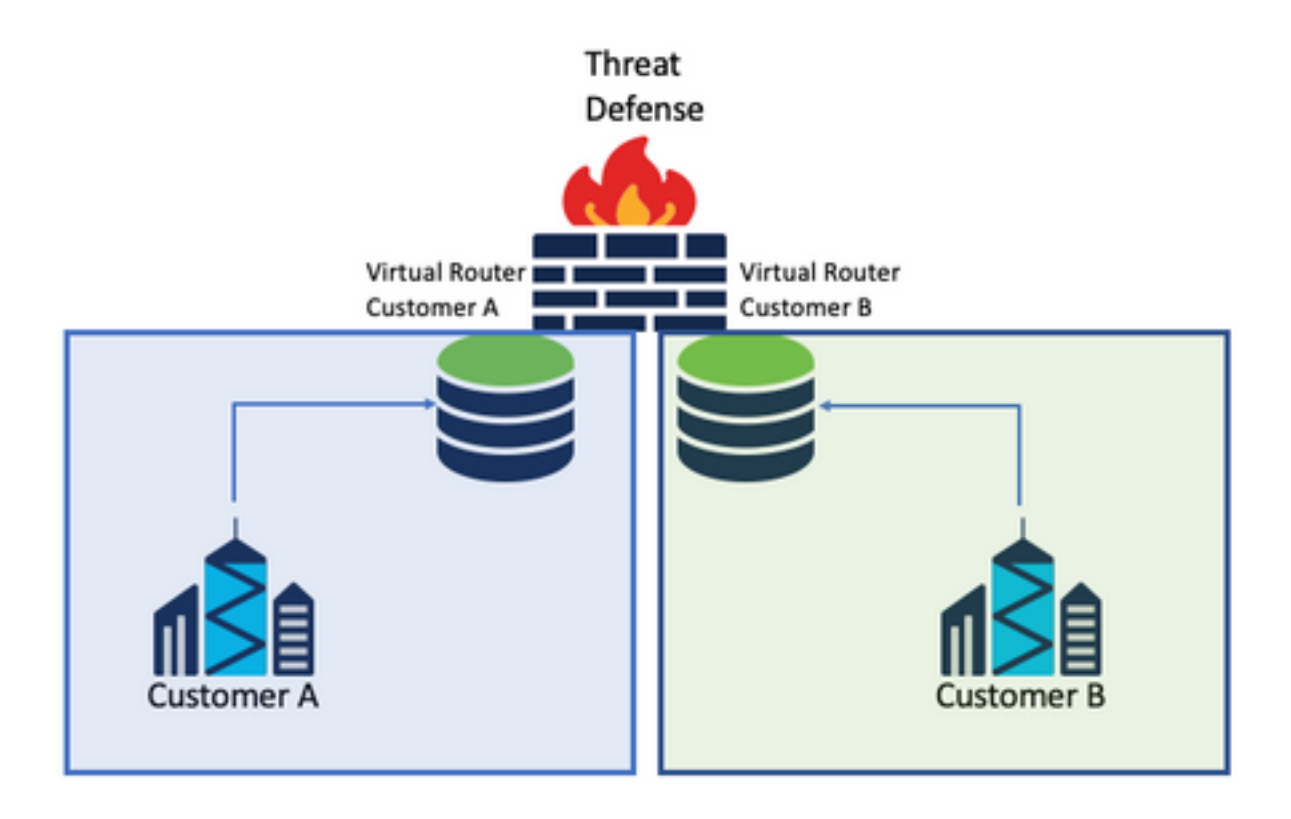

#### Consideraciones:

• No hay consideraciones especiales en este escenario.

## Recursos compartidos

Interconecte dos routers virtuales para compartir recursos de cada uno de ellos y disponer de conectividad desde **Customer A** a **Customer B** y viceversa.

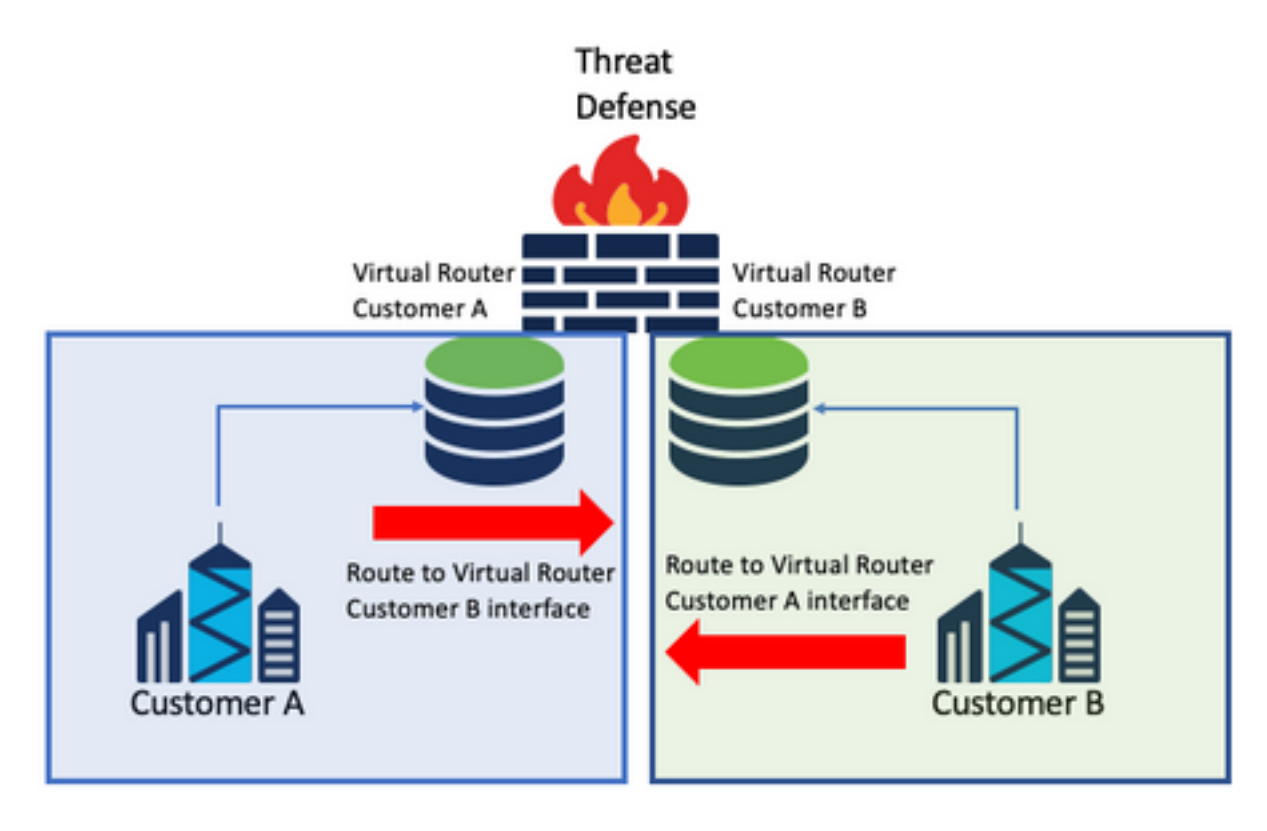

### Consideraciones:

En cada router virtual, configure una ruta estática que apunte a la red de destino con la ● interfaz del otro router virtual.

Ejemplo:

En el router virtual para **Customer A**, agregue una ruta con como destino el **Customer B** interfaz sin ninguna dirección IP como gateway (no es necesario, se conoce como **route leaking** ).

Repita el mismo proceso para **Customer B**.

## La red superpuesta con hosts se comunica entre sí

Hay 2 routers virtuales con las mismas direcciones de red y con intercambio de tráfico entre ellos.

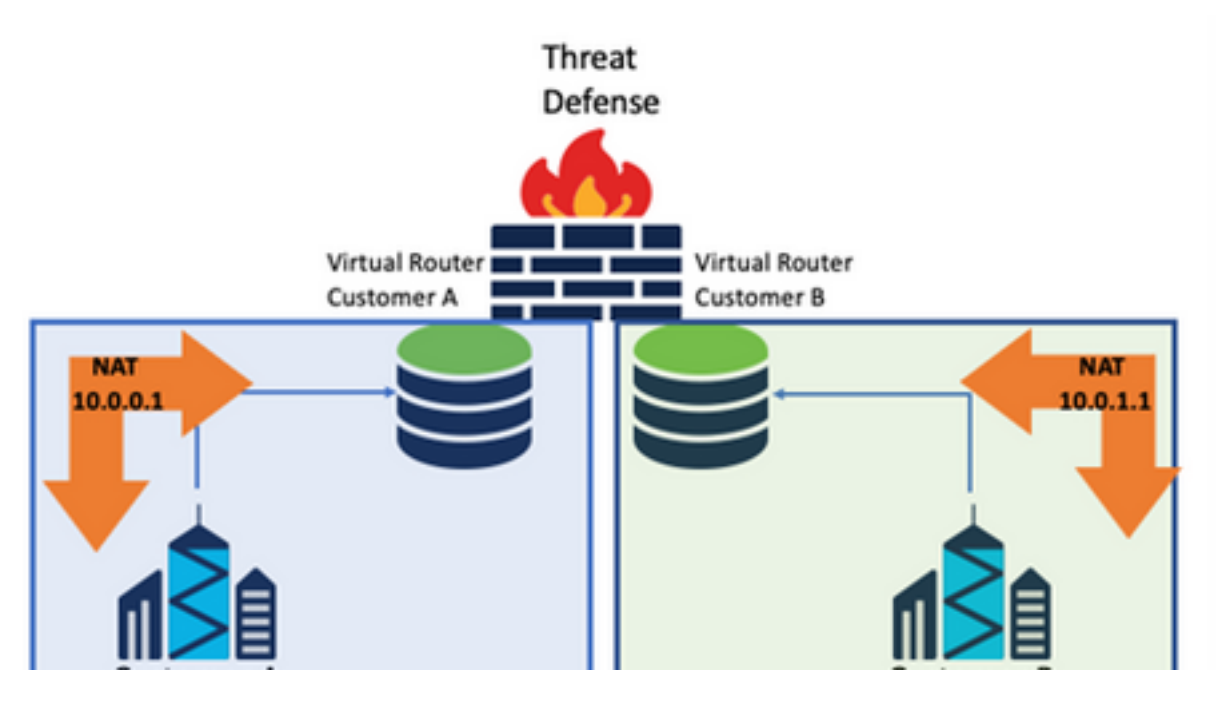

#### Consideraciones:

Para tener comunicación entre las 2 redes, configure una NAT doble para invalidar la dirección IP de origen y coloque una dirección IP falsa.

## fuga de ruta BGP

Hay un router virtual definido por el usuario y las rutas de ese router virtual deben filtrarse al router virtual global.

La interfaz externa se enruta desde la interfaz global que se filtrará al router virtual definido por el usuario.

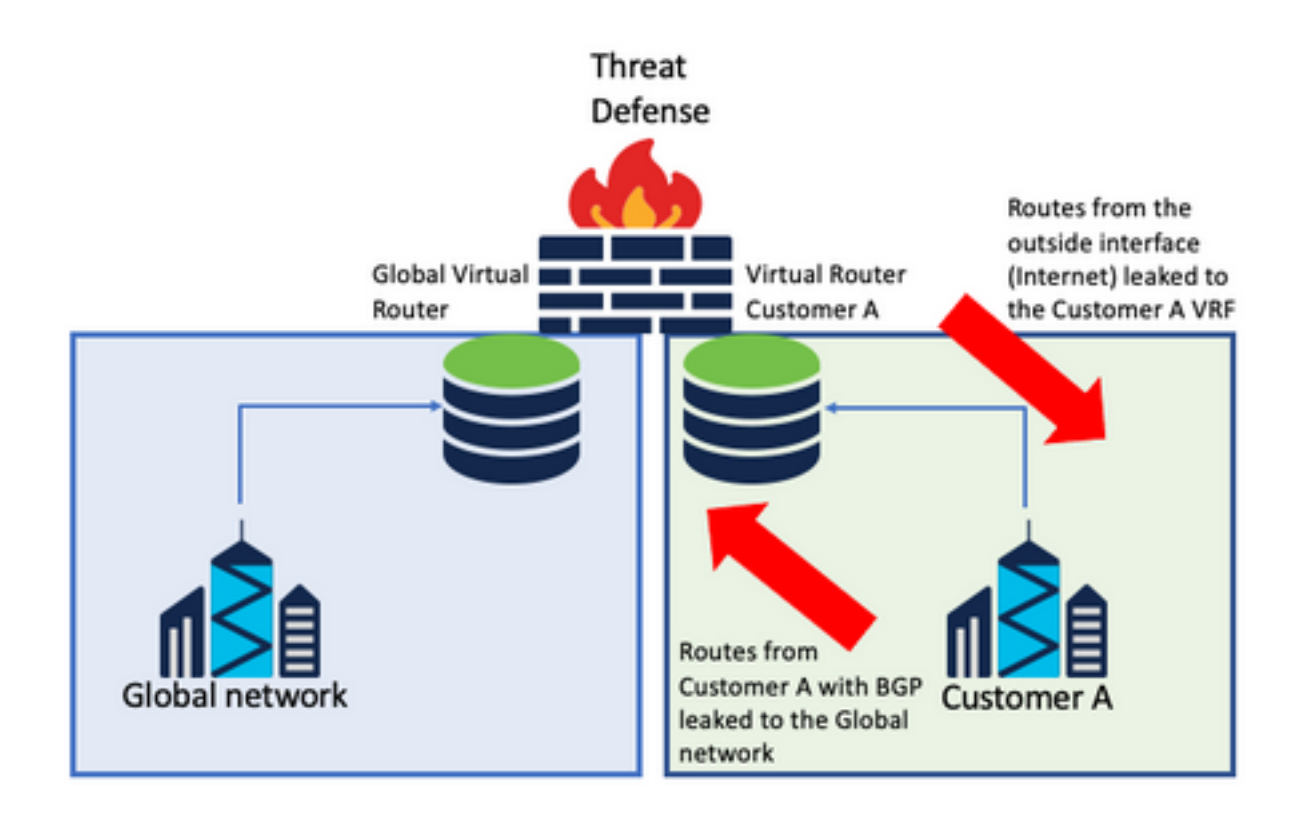

#### Consideraciones:

- Asegúrese de que la versión del FTD es 7.1+.
- Utilice las opciones Import/Export en el **BGP > IPv4** menú.
- Utilice route-map para la distribución.

## Verificación

La manera de verificar que se creó el router virtual es con los comandos:

```
firepower# show vrf
Name VRF ID Description Interfaces
VRF_A 1 VRF A DMZ
firepower# show vrf detail
VRF Name: VRF_A; VRF id = 1 (0x1)
VRF VRF_A (VRF Id = 1);
  Description: This is VRF for customer A
  Interfaces:
    Gi0/2
Address family ipv4 (Table ID = 1 (0x1)):
   ...
Address family ipv6 (Table ID = 503316481 (0x1e000001)):
  ...
VRF Name: single_vf; VRF id = 0 (0x0)
VRF single_vf (VRF Id = 0);
  No interfaces
Address family ipv4 (Table ID = 65535 (0xffff)):
   ...
Address family ipv6 (Table ID = 65535 (0xffff)):
  ...
```
# Resolución de problemas

Los comandos necesarios para recopilar y diagnosticar información sobre VRF son:

### Todos los VRF

- **show route all**
- **show asp table routing all**
- **packet tracer**

### VRF global

- **show route**
- **show [bgp|ospf] [subcommands]**

### VRF definido por el usuario

● **show route [bgp|ospf] vrf {name}**

# Enlaces relacionados

[Guía de configuración de dispositivos de Cisco Secure Firewall Management Center, 7.2 -](/content/en/us/td/docs/security/secure-firewall/management-center/device-config/720/management-center-device-config-72/routing-vrf.html?bookSearch=true#Cisco_Task.dita_65d385b2-5f76-416d-8db1-5458694fe8b3) [Routers virtuales Cisco Secure Firewall Management Center - Cisco](/content/en/us/td/docs/security/secure-firewall/management-center/device-config/720/management-center-device-config-72/routing-vrf.html?bookSearch=true#Cisco_Task.dita_65d385b2-5f76-416d-8db1-5458694fe8b3)

[Guía de configuración de Cisco Secure Firewall Device Manager, versión 7.2 - Routers virtuales](/content/en/us/td/docs/security/firepower/720/fdm/fptd-fdm-config-guide-720/fptd-fdm-virtual-routers.html) [Cisco Secure Firewall Threat Defense - Cisco](/content/en/us/td/docs/security/firepower/720/fdm/fptd-fdm-config-guide-720/fptd-fdm-virtual-routers.html)

### Acerca de esta traducción

Cisco ha traducido este documento combinando la traducción automática y los recursos humanos a fin de ofrecer a nuestros usuarios en todo el mundo contenido en su propio idioma.

Tenga en cuenta que incluso la mejor traducción automática podría no ser tan precisa como la proporcionada por un traductor profesional.

Cisco Systems, Inc. no asume ninguna responsabilidad por la precisión de estas traducciones y recomienda remitirse siempre al documento original escrito en inglés (insertar vínculo URL).